## BLOCK command

2002 GstarCAD MY /KW April 15, 2022 [CAD Commands](https://kb.gstarcad.com.my/category/cad-commands/113/) 0 1555

The **BLOCK** command is used to create a block definition for specified object.

## **Command Access:**

**Ribbon** : Home > Block >Make... **Menu** : Draw > Block > Make... **Command** : BLOCK (display Block Definition dialog box), -BLOCK (display command line prompts)

## **Function Description:**

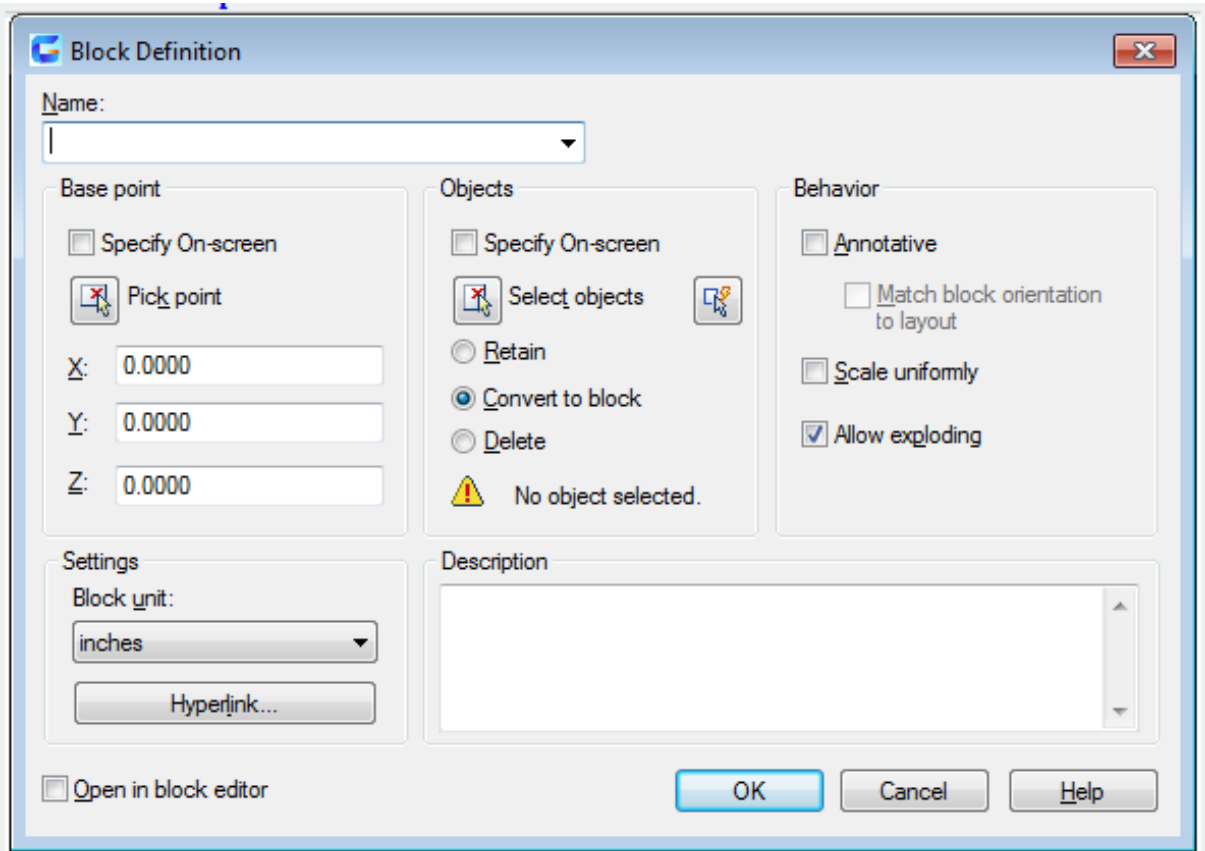

Users could create a block definition by selecting objects, specifying its base point, and giving it a name. Inputting "-block" under the command prompt, it will display options.

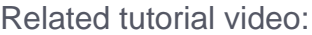

- [Wipeout command](https://kb.gstarcad.com.my/article.php?id=1181) 00:37
- [Selectioncycling command](https://kb.gstarcad.com.my/article.php?id=1806 ) 00:54
- [Menus and Shortcut Menus](https://kb.gstarcad.com.my/article.php?id=1299) 01:10
- [Block command](https://kb.gstarcad.com.my/article.php?id=2002) 01:12
- [Revcloud command](https://kb.gstarcad.com.my/article.php?id=2332) 02:05

- [Layer command](https://kb.gstarcad.com.my/article.php?id=2174) 00:43
- [Status bar related setting](https://kb.gstarcad.com.my/article.php?id=1256) 00:50
- [Insert command](https://kb.gstarcad.com.my/article.php?id=2162) 00:53
- [Adcenter command](https://kb.gstarcad.com.my/article.php?id=1953) 02:08
- [Changebase command](https://kb.gstarcad.com.my/article.php?id=2742) 02:46
- [Block command](https://kb.gstarcad.com.my/article.php?id=2002) 03:12
- [Bedit command](https://kb.gstarcad.com.my/article.php?id=1997) 03:51
- [Xplode command](https://kb.gstarcad.com.my/article.php?id=2451) 04:30
- [Wblock command](https://kb.gstarcad.com.my/article.php?id=2437) 04:52

- [Bedit command](https://kb.gstarcad.com.my/article.php?id=1997) 00:34
- [Bparameter command](https://kb.gstarcad.com.my/article.php?id=2012) 00:49
- [Status bar related setting](https://kb.gstarcad.com.my/article.php?id=1256) 01:00
- [Bactiontool command](https://kb.gstarcad.com.my/article.php?id=1986) 01:54
- [Block command](https://kb.gstarcad.com.my/article.php?id=2002) 02:45
- [Dynamic block creation](https://kb.gstarcad.com.my/article.php?id=1276) 03:12
- [Insert command](https://kb.gstarcad.com.my/article.php?id=2162) 04:12

- [Attdef command](https://kb.gstarcad.com.my/article.php?id=1974) 01:01
- [Block command](https://kb.gstarcad.com.my/article.php?id=2002) 02:28
- **[Xplode command](https://kb.gstarcad.com.my/article.php?id=2451)** 02:46
- [Insert command](https://kb.gstarcad.com.my/article.php?id=2162) 03:13
- [Eattedit command](https://kb.gstarcad.com.my/article.php?id=2109) 03:39

Above video sources from [TUTORIAL - GETTING STARTED WITH GSTARCAD](https://hub.gstarcad.com.my/slides/tutorial-getting-started-with-gstarcad-11)**,** enrol now for free.

Online URL: <https://kb.gstarcad.com.my/article/block-command-2002.html>